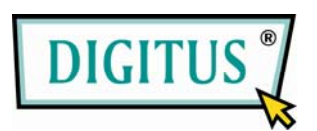

# **Combo KVM Extender für PS/2, USB, Cat 5 (200 m)**

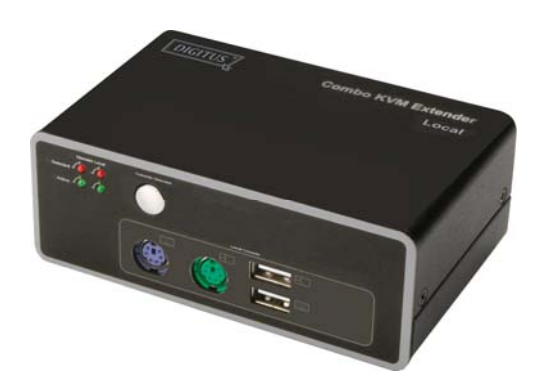

DS-51110 (lokale Einheit)

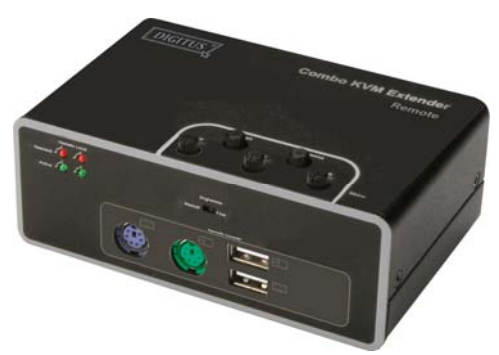

DS-51110 (Remote-Einheit)

# **Bedienungsanleitung**

# *Inhaltsverzeichnis*

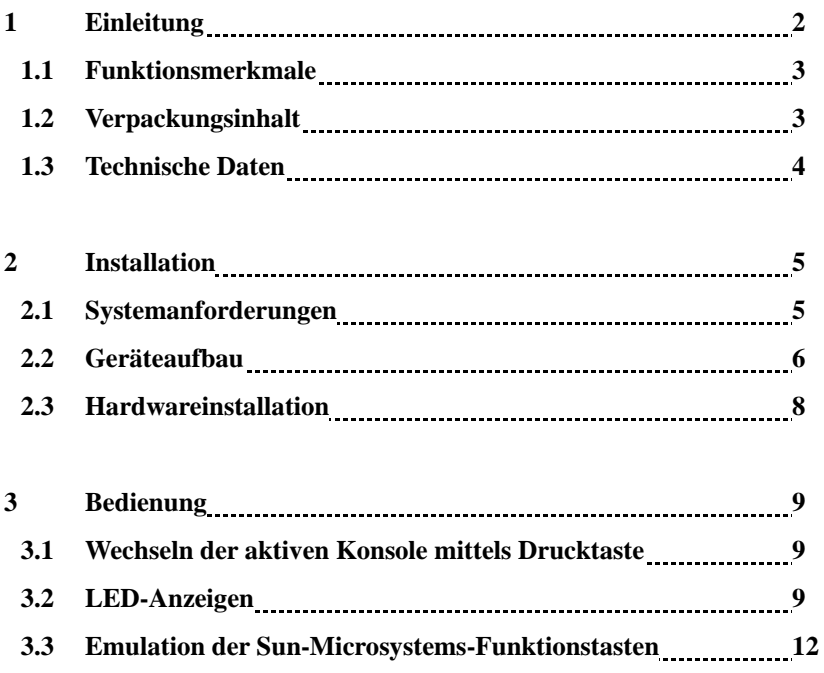

#### **Einleitung**

Herzlichen Dank, dass Sie sich für den Kauf des Combo KVM Extender DS-51110 entschieden haben. Dieser KVM-Extender hat die Aufgabe, an Ihrem Computer die Videoschnittstelle sowie das USB- und PS/2-Tastatur- und -Maussignal zu verlängern. Dieses Gerät stellt eine hochwertige, dauerhafte Erweiterungslösung dar, mit der Sie Ihr System in einer Entfernung von bis zu 200 Metern zu Ihrem Computer oder KVM steuern können. Aufgrund der integrierten Verbesserung der Video- und Tastatur-/Maussignale erzielen Sie eine Qualität, wie sie von den besten Videoauflösungen her bekannt ist. Keine Software ist erforderlich und Installation und Bedienung gehen leichter von der Hand als vermutet. Dieses Produkt, der Combo KVM Extender DS-51110, zeichnet sich durch ein perfektes Laufverhalten aus und wird durch seinen Nutzen ganz sicher Ihre Ansprüche erfüllen.

Der Combo KVM Extender DS-51110 besteht aus einer lokalen Einheit (dem Sendeteil) und einer Remoteeinheit (dem Empfangsteil). Die lokale Einheit wird mithilfe der mitgelieferten Kabel direkt an den Computer (oder ein KVM-Switch-System) angeschlossen. Die Benutzerkonsole (Tastatur, Maus und Monitor) wird mit der Remoteeinheit verbunden. Die Remoteeinheit und die lokale Einheit verlängern das Tastatur-, Maus- und Videosignal über ein Kabel der Kategorie 5/5e/6. Die lokale Einheit bietet mit der Möglichkeit, eine zweite Benutzerkonsole an den Computer anzuschließen, doppelten Zugriff.

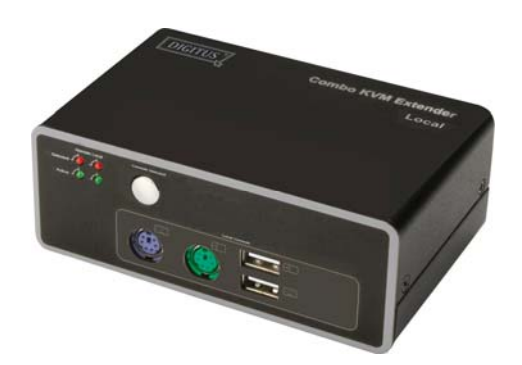

**Lokale Einheit** 

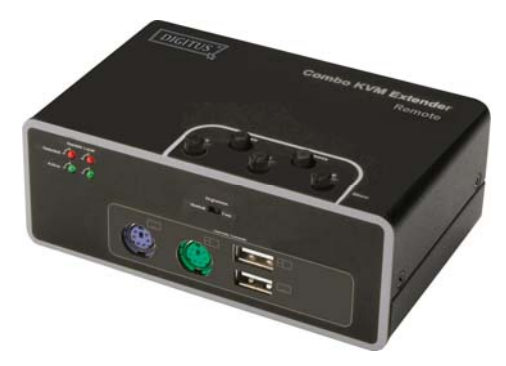

**Remoteeinheit** 

# 1.1 Funktionsmerkmale

- 1. Verlängert die Tastatur-, Video- und Maussignale über ein Cat-5/5e/6-Kabel.
- 2. Bedienung über zwei Konsolen: Steuern Sie Ihr System von der lokalen Einheit und /oder der Remoteseite aus.
- 3. Drucktaste auf {Leerzeichen einfügen}lokaler Seite zur Aktivierung der gewünschten Konsole.
- 4. Optionen für die aktive Konsole: Lokale Konsole / Remotekonsole / beide Konsolen.
- 5. Unterstützt den beliebigen Anschluss einer USB- und/oder PS/2-Tastatur/-Maus als lokale und Remotekonsole.
- 6. Unterstützt den beliebigen Anschluss einer USB- und/oder PS/2-Schnittstelle an den Computer auf lokaler Seite.
- 7. Unterstützt hochauflösendes Video: bis zu  $1280 \times 1024$  Pixel bei 60 Hz über Entfernungen von bis zu 200 Metern.
- 8. Unterstützt VGA-, SVGA- und Multisync-Monitore.
- 9. Unterstützt DDC2B für den Remotemonitor.
- 10. Regelbare Einstellung von Bildschärfe, Helligkeit und Farbskew-Korrektur zur Verbesserung der Videoqualität auf der Remoteseite.
- 11. Keine Software oder Treiberinstallation erforderlich.
- 12. Lauffähig unter den verbreitetsten Betriebssystemen wie DOS, Windows 98 SE / ME / 2000 / XP / 2003 Server / Vista, Linux, Mac OS 9 / OS X und SunOS.
- 13. Unterstützt den Betrieb auf BIOS-Ebene.
- 14. Plug and play.
- 15. Unterstützt die Microsoft Intellimouse mit 3–5 Maustasten und die Tastaturserie Microsoft Natural Keyboard Pro.
- 16. Unterstützt die Emulation der Funktionstasten des Sun-Microsystems-Betriebssystems.
- 17. LEDs auf jedem Gerät zur Anzeige der aktiven Konsole und des Verbindungsstatus.
- 18. Firmware upgradebar.

## 1.2 Verpackungsinhalt

#### **Das Produkt, das Sie erworben haben, sollte folgende Geräte und Zubehörteile enthalten:**

- 1. 1x DS-51110 (lokale Einheit)
- 2. 1x DS-51110 (Remoteeinheit)
- 3. 1x VGA-Kabel weiblich auf männlich
- 4. 1x USB-Kabel Typ A auf B
- 5. 2x PS/2-Kabel männlich auf männlich
- 6. 2x externe Netzadapter DC 5 V, 2 A
- 7. 1x Bedienungsanleitung

# 1.3 Technische Daten

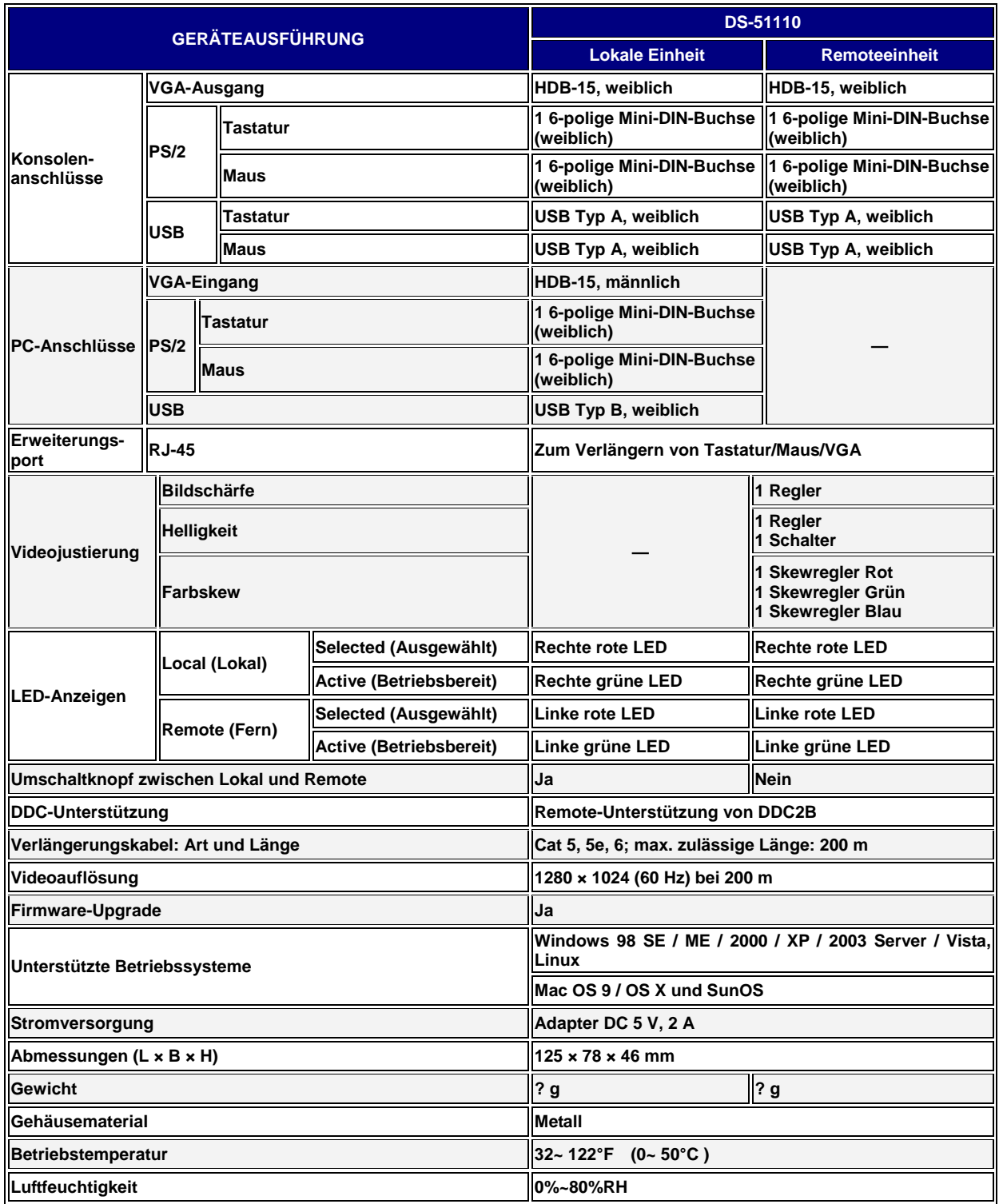

# 2 Installation

# 2.1 Systemanforderungen

## **Konsole**

- 1. ein VGA-, SVGA- oder Multisync-Monitor der höchsten Auflösung
- 2. PS/2- und/oder USB-Tastatur/-Maus

# **Computer**

- 1. eine VGA-, SVGA- oder Multisync-Grafikkarte
- 2. USB-Port Typ A oder 6-polige PS/2-Mini-DIN-Buchse für Tastatur und Maus
- 3. Betriebssysteme: Windows 98 / 98 SE / 2000 / ME / XP / 2003 / Vista, Mac OS 9 / OS X, Linux Kernel 2.3 oder höher, Solaris 8 oder höher, Sun Micro OS.

## **Kabel**

- 1. Kabel der Kategorie 5, 5e oder 6 zur Verbindung der lokalen Einheit mit der Remoteeinheit; die max. zulässige Länge beträgt bei diesem Kabel 200 m
- 2. VGA-Kabel weiblich auf männlich (liegt bei)
- 3. USB-Kabel Typ A auf B (liegt bei)
- 4. PS/2-Kabel männlich auf männlich (liegt bei)

# 2.2 Geräteaufbau

# **DS-51110**

**Lokale Einheit: Frontansicht** 

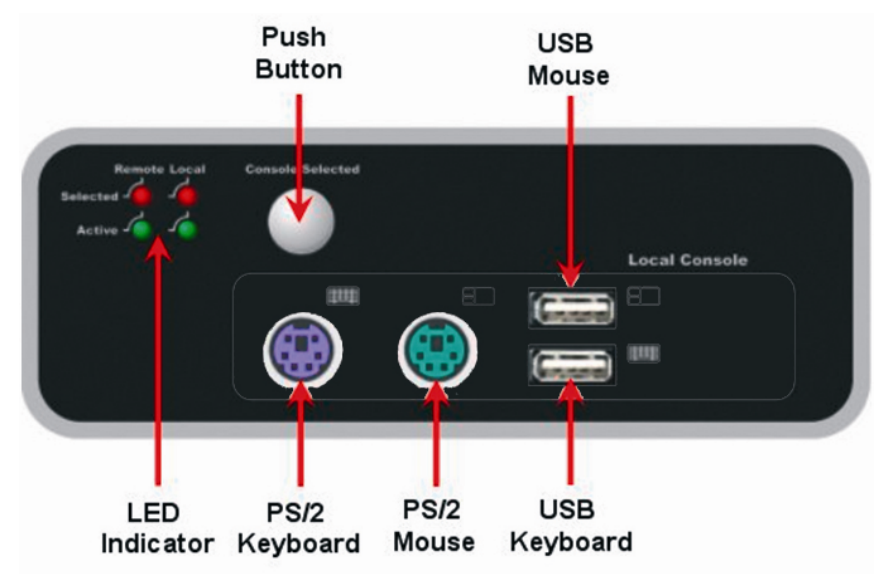

## **Lokale Einheit: Rückansicht**

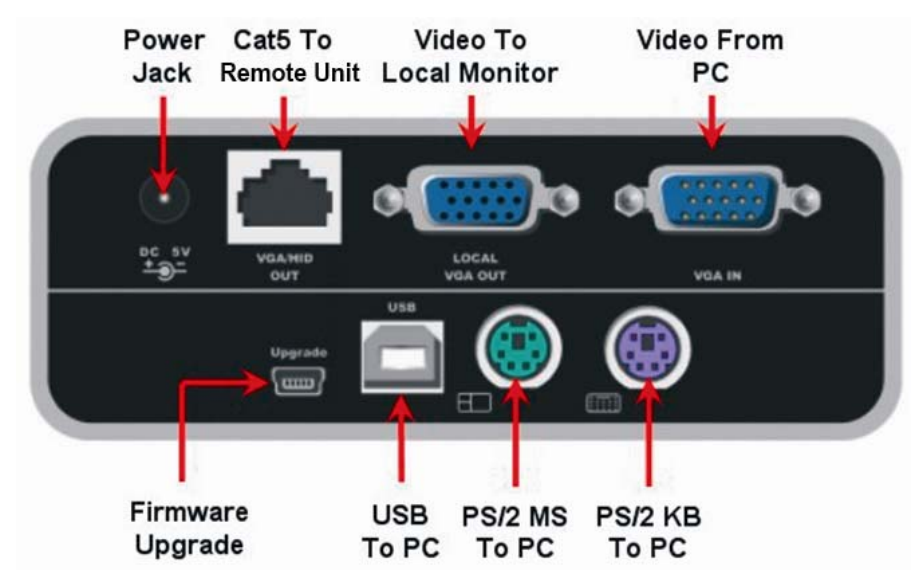

# **DS-51110**

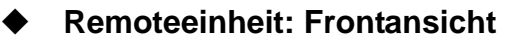

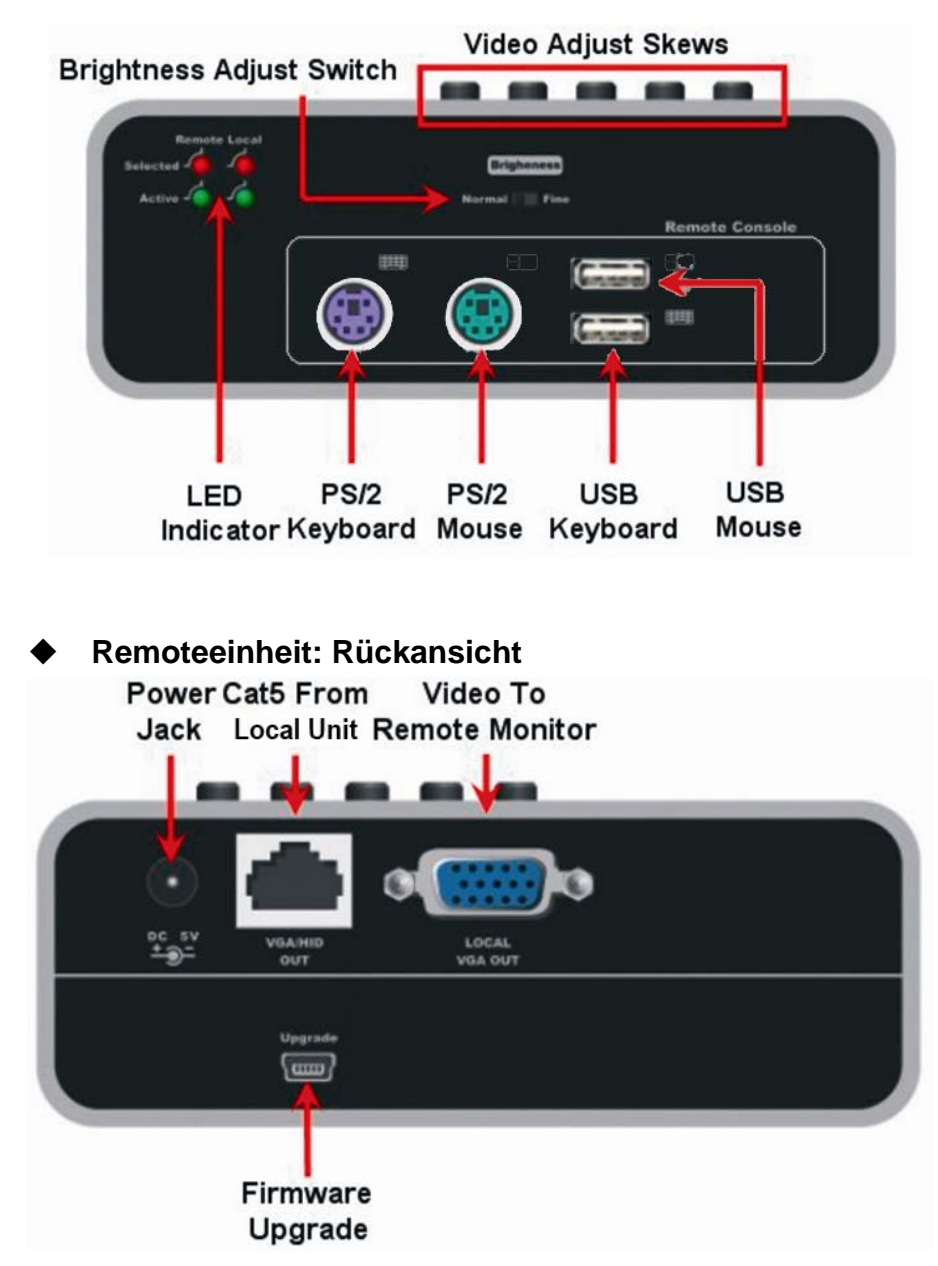

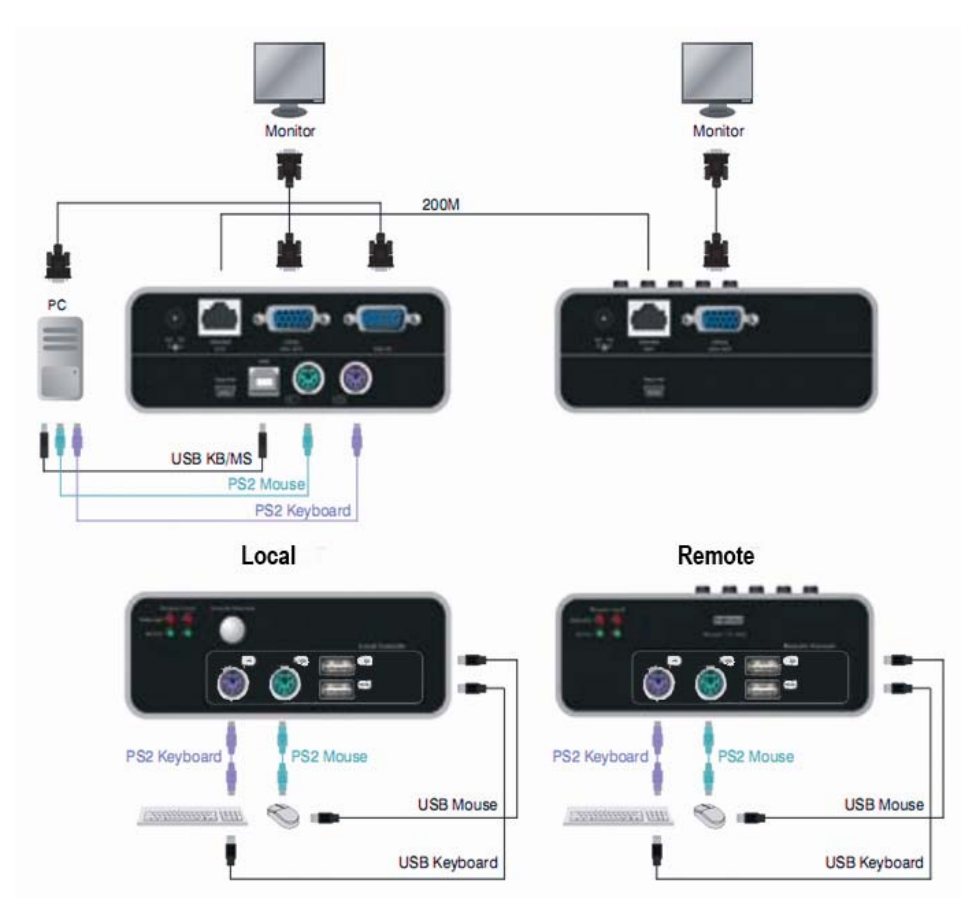

### **Übersicht der Kabelanschlüsse**

# 2.3 Hardwareinstallation

- 1. Alle Geräte ausschalten.
- 2. Möchten Sie Ihre Tastatur/Maus an einer PS/2-Schnittstelle Ihres Computers betreiben, bitte den Computer ausschalten.
- 3. Monitor sowie PS/2- und/oder USB-Tastatur/-Maus an die lokale Einheit **DS-51110 (Local)** anschließen, wenn Sie Ihr System über die lokale Konsole steuern möchten.
- 4. Monitor sowie PS/2- und/oder USB-Tastatur/-Maus an die Remoteeinheit **DS-51110 (Remote)** anschließen, wenn Sie Ihr System über die Remotekonsole steuern möchten.
- 5. Remoteeinheit und lokale Einheit über ein Kabel der Kategorie 5, 5e oder 6 miteinander verbinden. Die maximal unterstützte Kabellänge beträgt 200 Meter.
- 6. Das 5-V-Netzteil an die Netzbuchse der lokalen Einheit **Local** anschließen.
- 7. Das 5-V-Netzteil an die Netzbuchse der Remoteeinheit **Remote** anschließen.
- 8. Videoausgabe und PS/2- und/oder USB-Tastatur/-Maus der lokalen Einheit **Local** über die mitgelieferten Kabel an den Computer/KVM anschließen.
- 9. Computer einschalten, sofern er ausgeschaltet ist.
- 10. Videoqualität gegebenenfalls mithilfe der Farbskew-Korrektur oder des Helligkeitsschalters einstellen.

# 3 Bedienung

# 3.1 Wechseln der aktiven Konsole mittels Drucktaste

Durch Drücken der Drucktaste an der lokalen Einheit **DS-51110 (Local)** wechseln Sie die aktive Bedienkonsole. Drei Konfigurationen sind möglich, um die aktive(n) Konsole(n) auszuwählen:

### 1. **Nur lokale Konsole**

Das System kann nur über die lokale Einheit **DS-51110 (Local)** bedient werden.

### 2. **Nur** Remote**konsole**

Das System kann nur über die Remoteeinheit **DS-51110 (Remote)** bedient werden.

#### 3. **Beide Konsolen**

Das System kann sowohl über die lokale Einheit **DS-51110 (Local)** als auch über die Remoteeinheit **DS-51110 (Remote)** bedient werden.

Voreingestellt ist die Betriebsart "Beide Konsolen". Die neue Konfiguration der aktiven Konsole(n) wird einem Wechsel abgespeichert und auch nach einem Neustart der Einheit beibehalten.

Welche Konsole gerade aktiv ist, wird durch die LED-Leuchten "Selected" (Ausgewählt) angezeigt; eine Beschreibung dazu finden Sie in den folgenden Abschnitten.

# 3.2 LED-Anzeigen

Die LED-Anzeigen der Remotekonsole stimmen mit denen der lokalen Konsole überein, wenn beide Einheiten erfolgreich angeschlossen wurden. Anderenfalls sind alle Leuchten AUS.

## "Selected" (Ausgewählt, ROT)

### **Beide Einheiten leuchten:**

Gibt an, dass Sie Ihr System sowohl über die lokale als auch über die Remotekonsole steuern können.

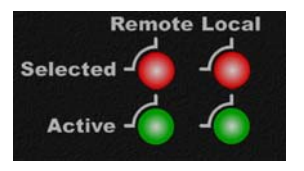

### **"Local" leuchtet:**

Gibt an, dass Sie Ihr System nur über die lokale Konsole steuern können.

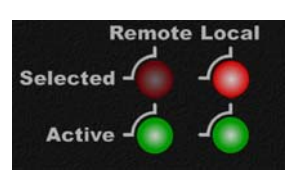

### ■ "Remote" leuchtet:

Gibt an, dass Sie Ihr System nur über die Remotekonsole steuern können.

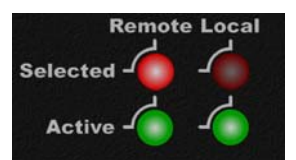

# "Active" (Betriebsbereit, GRÜN)

Zeigt den Verbindungsstatus an:

**Leuchte** "Local":

Gibt an, ob die Verbindung zwischen der lokalen Einheit und dem Computer betriebsbereit ist oder nicht.

### ■ Leuchte ,,Remote":

Gibt an, ob die Verbindung zwischen der lokalen Einheit und der Remoteeinheit betriebsbereit ist oder nicht.

### Beispiele für einzelne LED-Kombinationen:

■ Beide Konsolen sind "Selected"; "Local Active" ist **AN**, "Remote Active" ist **AUS**

Das bedeutet, die Verbindung zwischen der lokalen Einheit und dem Computer ist betriebsbereit, die Cat-5-Verbindung zwischen der lokalen Einheit und der Remoteeinheit hingegen nicht. In diesem Fall können Sie Ihr System nur über die lokale Konsole steuern, da die Remotekonsole nicht ordnungsgemäß angeschlossen ist. Die folgende Leuchtkombination wird an der lokalen

Konsole angezeigt. An der Remotekonsole sind alle Leuchten AUS, da keine Verbindung hergestellt ist.

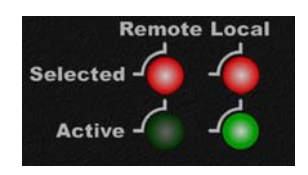

■ Beide Konsolen sind "Selected"; "Local Active" ist **AUS**, "Remote Active" ist **AN**

Das bedeutet, die Cat-5-Verbindung zwischen der lokalen Einheit und der Remoteeinheit ist betriebsbereit, die lokale Einheit hingegen ist nicht korrekt an den PC angeschlossen oder der PC ist nicht eingeschaltet. In diesem Fall können Sie Ihr System über keine der Konsolen steuern, denn der PC, der dazu erforderlich wäre, steht ja nicht zur Verfügung.

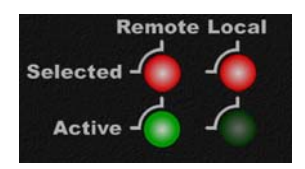

■ Beide Konsolen sind "Selected"; "Local Active" ist **AN**, "Remote Active" ist **AN**

Alle Anschlüsse der lokalen Einheit und der Remoteeinheit arbeiten problemlos und Sie können Ihr System über die lokale und über die Remotekonsole steuern.

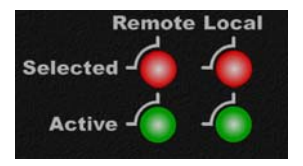

■ Die Leuchten der "Active"-Konsolen sind mit denen ihrer als "Selected" angezeigten Entsprechungen nicht vereinbar Sie können Ihr System überhaupt nicht steuern, wenn die Leuchten für die "Active"- und die "Selected"-Konsolen einander ausschließen.

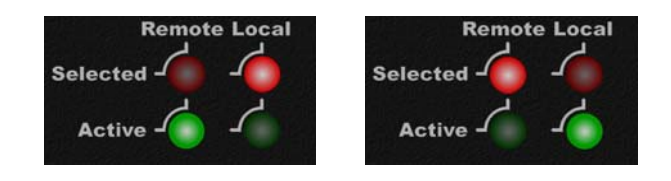

# 3.3 Emulation der Sun-Microsystems-Funktionstasten

Auf der Tastatur von Sun Microsystems sind 16 Tasten für Sonderfunktionen vorhanden; der KVM-Switch kann diese Funktionstasten emulieren. Die folgende Tabelle zeigt die Zuordnung der Emulationstasten zu den Sun-Microsystems-Funktionstasten. Zur Aktivierung der Emulation drücken Sie bitte zuerst die **LINKE Windows-Taste** (die sich üblicherweise zwischen der linken **[Strg]**- und der linken **[Alt]**-Taste befindet) und wählen Sie dann entsprechend die zweite dazugehörige Taste.

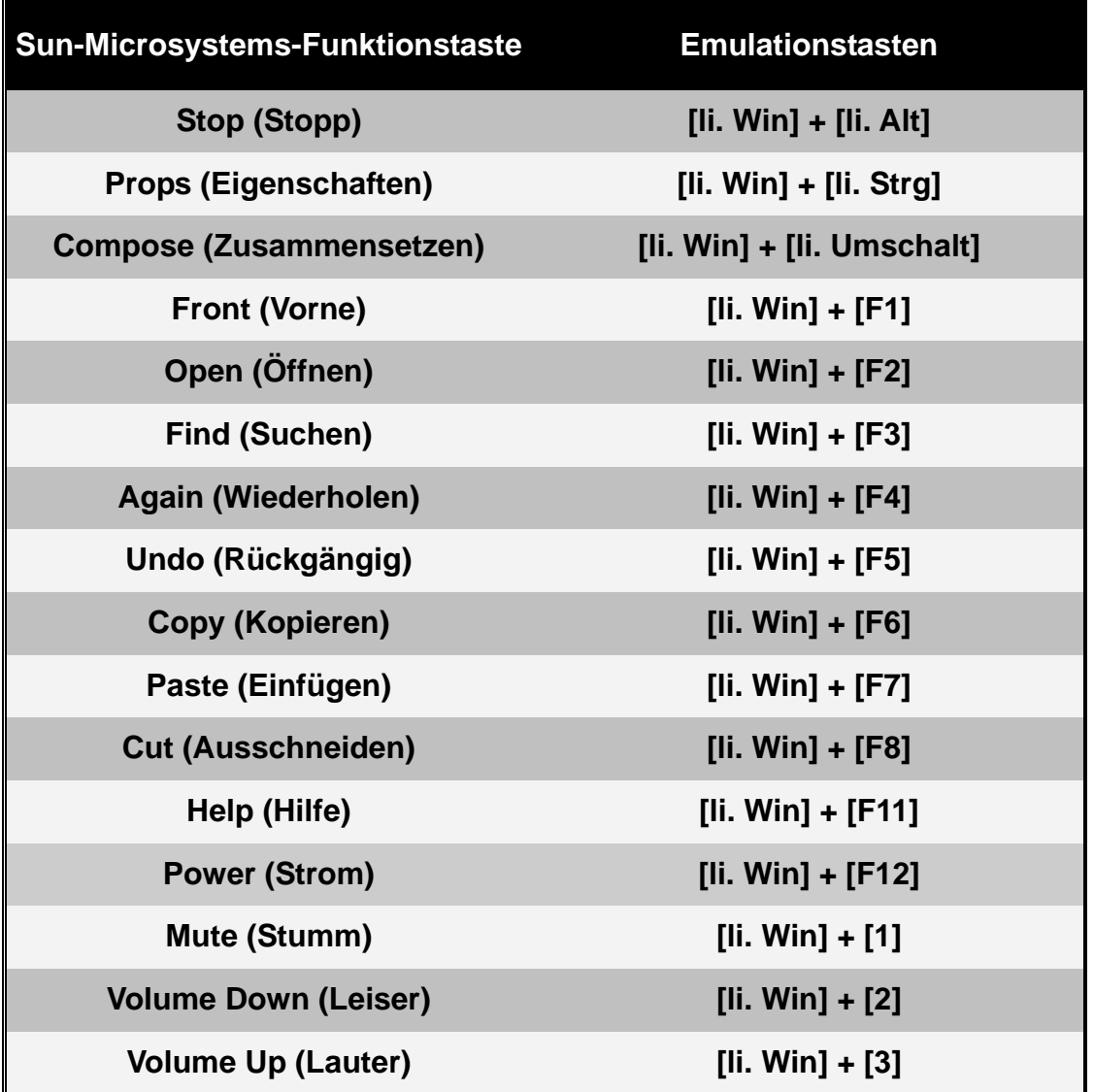

### Haftungsausschluss

Die Angaben in diesem Dokument können ohne vorherige Ankündigung geändert werden. Der Hersteller gibt keine Erklärungen ab und übernimmt keine Garantie (indirekt oder auf andere Weise) bezüglich der Genauigkeit und Vollständigkeit dieses Dokuments und kann in keinem Fall für entgangene Gewinne oder sonstige wirtschaftliche Schäden haftbar gemacht werden einschließlich unter anderem konkreter, beiläufig entstandener, mittelbarer oder sonstiger Schäden.

Kein Teil dieses Dokuments darf ohne die ausdrückliche schriftliche Genehmigung des Herstellers auf irgendeine Art und Weise vervielfältigt, in Abfragesystemen gespeichert oder übertragen werden, weder auf elektronische oder mechanische Weise noch als Fotokopie, Sprach- oder Datenaufzeichnung.

Alle in diesem Dokument verwendeten Marken- und Produktbezeichnungen sind Marken oder eingetragene Marken ihrer jeweiligen Inhaber.

# FCC-Erklärung

Dieses Gerät erzeugt und benutzt Hochfrequenzenergie und kann den Radio- und Fernsehempfang stören, wenn es nicht ordnungsgemäß installiert und betrieben wird. Das Gerät wurde getestet und als übereinstimmend mit den Grenzwerten für ein elektronisches Gerät der Klasse B entsprechend den Spezifikationen in Teil 15 der FCC-Bestimmungen befunden. Diese Spezifikationen sollen angemessenen Schutz vor solchen Störeinflüssen in einer Wohnanlage bieten. Es wird jedoch nicht garantiert, dass in einer bestimmten Installation keine Störungen auftreten. Wenn dieses Gerät in schädlicher Weise den Radio- oder Fernsehempfang stört, was durch Ein- und Ausstecken des Gerätes ermittelt werden kann, kann der Benutzer versuchen, die Störung mithilfe der folgenden Maßnahmen zu beheben:

- die Antenne neu ausrichten oder neu positionieren;
- den Abstand zwischen Gerät und Empfänger vergrößern;
- den Computer an einen anderen Stromkreis anschließen als den, an dem der Empfänger zurzeit angeschlossen ist;
- Ihren Händler oder einen erfahrenen Rundfunktechniker um Rat fragen.

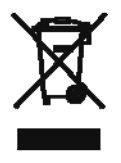